راهنمای فارسی درایو **Commander SE** كنترل تكنيك

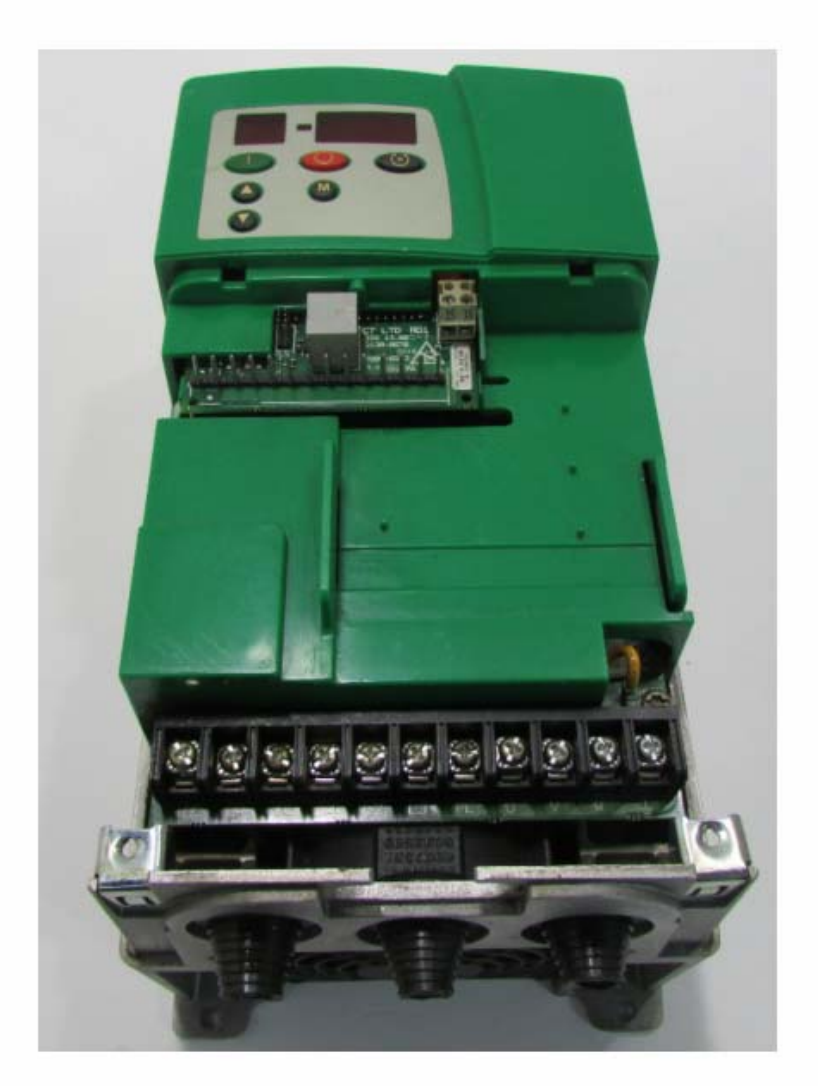

مهندس محمديان

#### 09132211861

**دستورالعمل بكارگيري درايو Commander SE** در يک تابلوی آسانسور **ساخت شرآت آنترل تكنيك** 

مقدمه سخت افزار گروه هاي پارامتر چ<br>چگونگي کار با صفحه کليد کار با بنّل هاي برنامه نويسي و يا کامپيوتر توضيح پارامترها

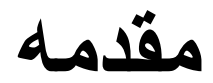

درايو SE commander توسط شرآت آنترل تكنيك انگلستان و در توان هاي بين 0.25 آيلو وات تا 37 كيلو وات و به منظور كار با موتورهاي آسنكرون (القايي) در حالت حلقه باز طراحي شده است.

اين جزوه شامل توضيحات مختصري در مورد بكارگيري يك درايو SE commander در يك تابلوي بالابر مي باشد. لازم به ذكر است كه استفاده از اين در ايو بر اي پروژه هاي واقعي، نياز به داشتن اطلاعات كامل در مورد عملكرد و نحوه كار درايو در حالت هاي مختلف دارد و مسائل ايمني بايد لحاظ گردد.

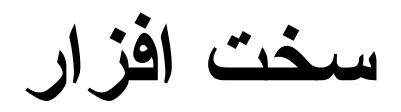

همان گونه در كه در شكل 1 ديده مي شود اين در ايو دار اي دو ورودي آنالوگ و 6 ورودي – خروجي ديجيتال و يك خروجي رله اي مي باشد. ولتاژ 3 فاز ورودي به پايه هاي 1<sub>3</sub>,L<sub>2</sub>,L<sub>1</sub> متصل مي گردد و ترمينال هاي موتور به w,u,v بر روي درايو، وصل مي شود. مقاومت ترمز را نيز به ترمينال هاي + و DBR وصل آنيد. ترمينال هاي 3,2,1 مربوط به ورودی ( آنالوگ اول 1AI (و ترمينال هاي 5,4 نيز مربوط به ورودي آنالوگ دوم (2AI (است. ترمينال 6 به عنوان خروجي آنالوگ، قابل استفاده مي باشد. ترمينال هاي 4,1 داراي ولتاژ صفر ولت و ترمينال هاي 14,7 نيز داراي ولتاژ +24 ولت جهت استفاده در مدار كنترلي مي باشد. ترمينال هاي 13,12,11,10,9,8 نيز وظيفه آنترل درايو را بر عهده دارند اين ترمينال ها را مي توان به صورت ورودي يا خروجي ديجيتال، معرفي نمود و به كار گرفت. ترمينال هاي 16,15 نيز خروجي رله اي درايو است كه در حالت پيش فرض، براي نشان دادن فالت در درايو استفاده مي شود.

جهت اتصال درايو به شبكه ModBus يا جهت اتصال آن به پروگرامر يا pc نيز يك پورت 45RJ در نظر گرفته شده است.

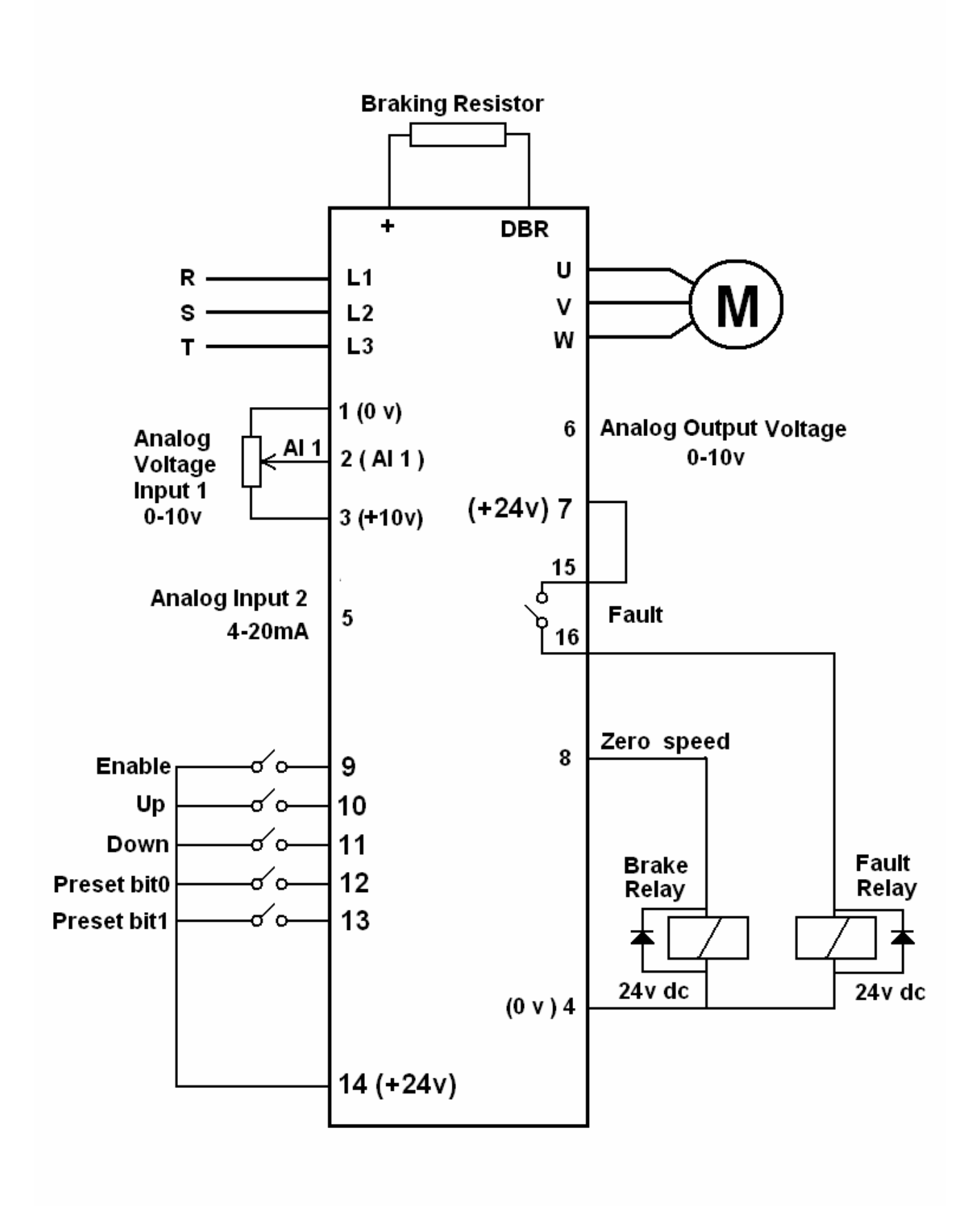

**گروه هاي پارامتري** 

پارامترهاي مربوط به اين درايو در 16 گروه اصلي دسته بندي شده است. پارامترهاي گروه صفر را مي توان بر روي پنل نمايشگر روي خود درايو، مشاهده نمود و تغيير داد ولي پارامترهاي گروه 1 تا 21 فقط توسط پنل هاي مخصوص يا آامپيوتر قابل دسترسي و تغيير است.

همان گونه كه قبلاً ذكر شد بر روي اين درايو، يك سوكت RH45 شبيه سوكت شبكه وجود دارد كه مخصوص اتصال پروگرامر يا كامپيوتر به درايو است. از اين سوكت مي توان براي اتصال درايو به شبكه fieldbus نيز استفاده نمود.

وسيله ديگري نيز براي پروگرام كردن commander SE درنظر گرفته شده كه Quickey نام دارد و يك سوكت 8 پايه بر روي در ايو ، موجود است كه Quickey را بر روي آن نصب مي كنند و مي توان پارامتر هاي درايو را به Quickey منتقل كرد يا داده هاي درون Quickey را به درايو انتقال داد.

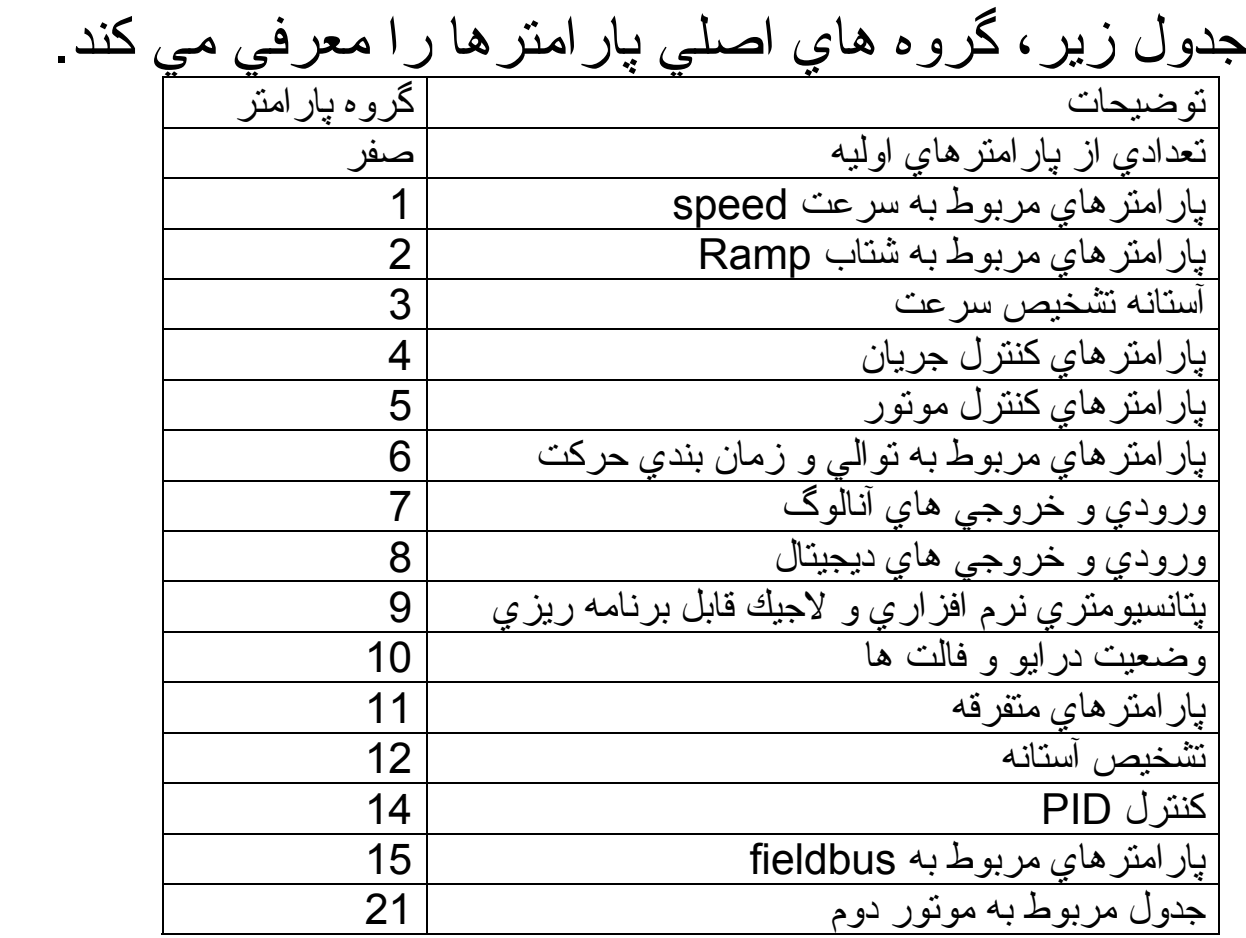

دارد.

**چگونگي آار با پنل درايو** 

بر روي پنل موجود بر روي درايو، چندين دكمه وجود دارد<sub>.</sub> دكمه M براي ورود به مد ويرايش و جهت انتخاب پارامتر و save كردن مقدار پارامتر بكار مي رود. دكمه هاي جهت بالا و پايين نيز براي زياد و كم كردن مقدار پار امتر ها كاربرد دارد. دکمه O بر اي ري ست کردن فالت هاي ر خ داده در در ايو است. صفحه نمايشگر پنل روي درايو، داراي دو قسمت است. قسمت سمت چپ، شماره پارامتر است آه از 01 تا 54 قابل تغيير است. قسمت سمت راست نيز مقدار هر پارامتر را نشان مي دهد. جهت تغيير يك پارامتر، ابتدا آليد M را فشار دهيد. عدد موجود در صفحه پارامتر مورد نظر خود را انتخاب كنيد. دوباره كليد M را فشار دهيد. اين بار عدد موجود در صفحه سمت راست، چشمك خواهد زد. مقدار آن را با كليدهاي بالا و پايين تغيير دهيد و دوبار ه كليد M را فشار دهيد تا save گردد. همان گونه كه قبلاً نيز گفته شد، فقط پارامتر هاي 01 تا 54 كه در گروه صفر قرار دارد را مي توان از طريق پنل خود درايو تغيير داد و ساير پارامترها نياز به پنل مخصوص همانند شكل

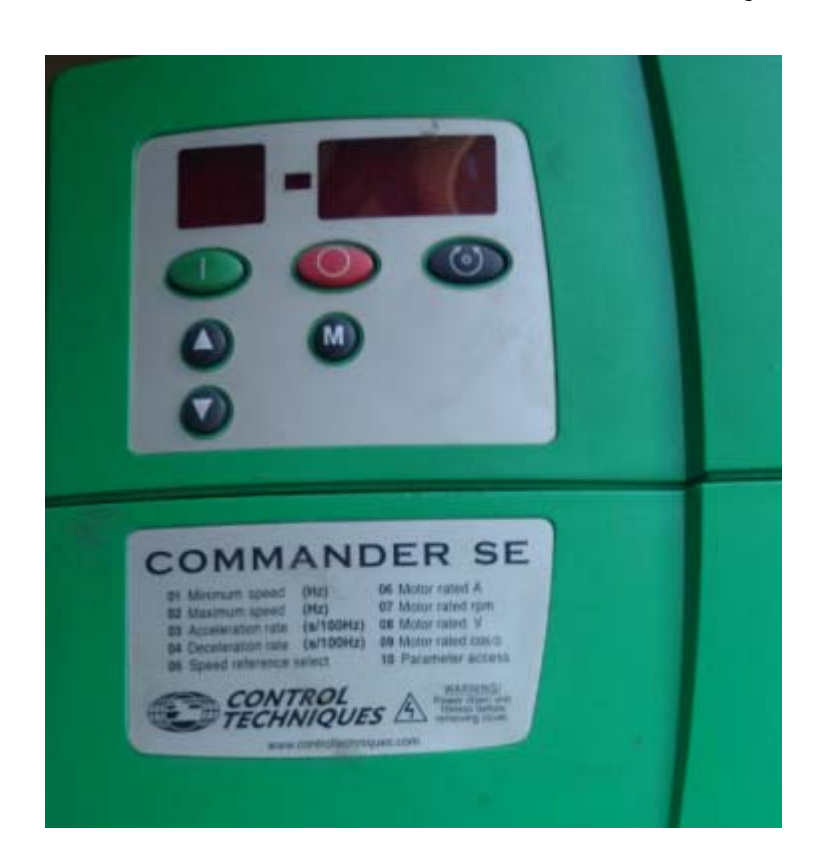

#### **يكي از وسايل پروگرام آردن درايو**  SE Commander، آه در شكل ديده مي شود keypad universal نام دارد.

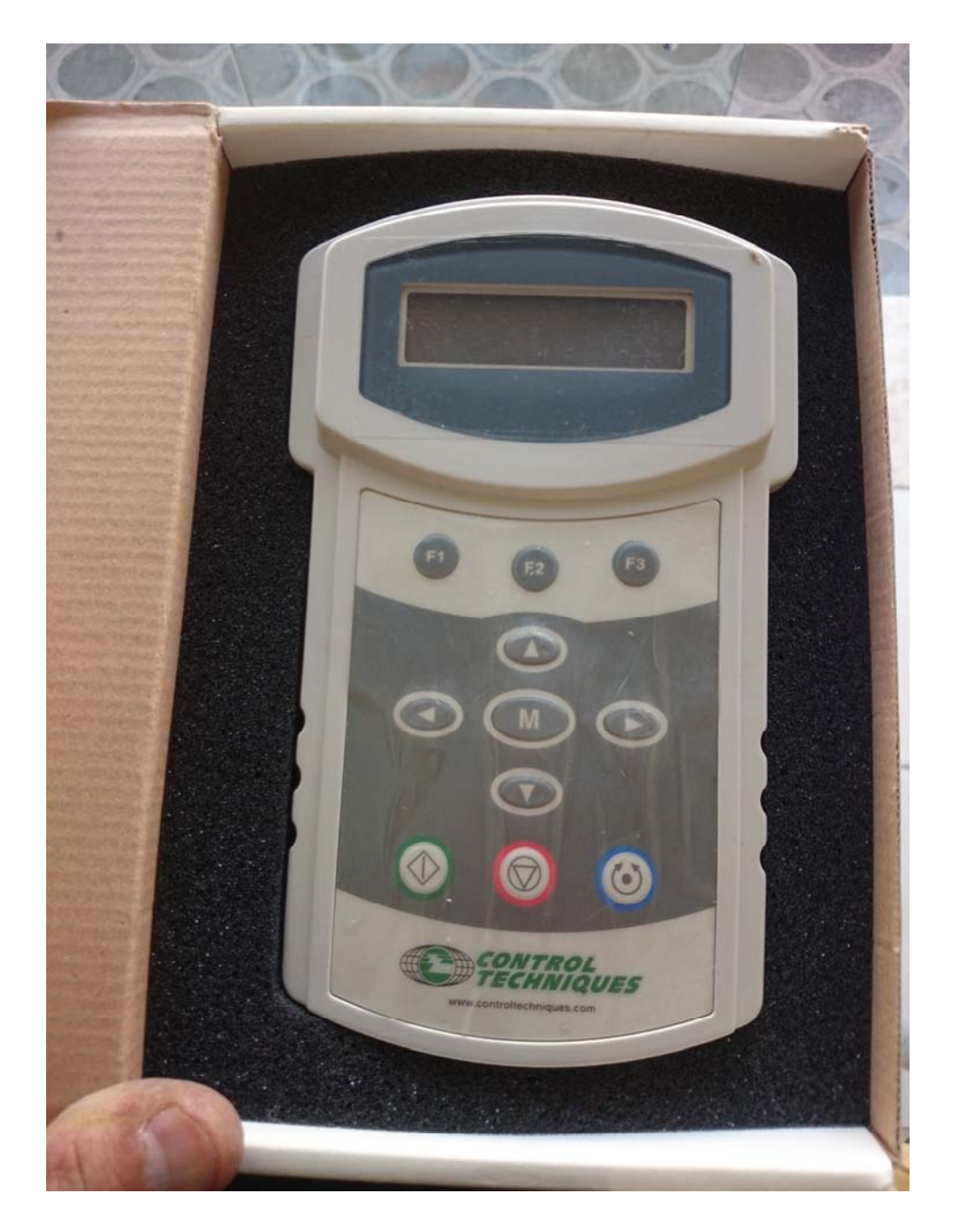

آليد M بر روي اين keypad نيز وظيفه انتخاب و save آردن پارامترها را بر عهده دارد. از آليدهاي جهت راست و چپ براي ورود به ساير گروه هاي پارامتري و از آليدهاي سمت بالا و پايين هم براي انتخاب بين پارامترهاي هر گروه، استفاده مي شود.

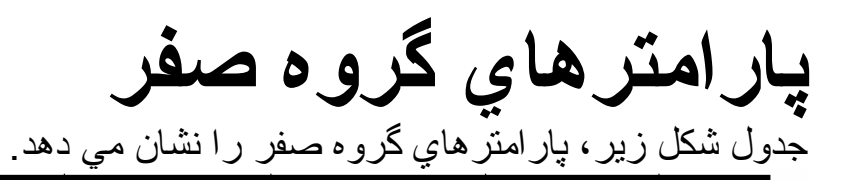

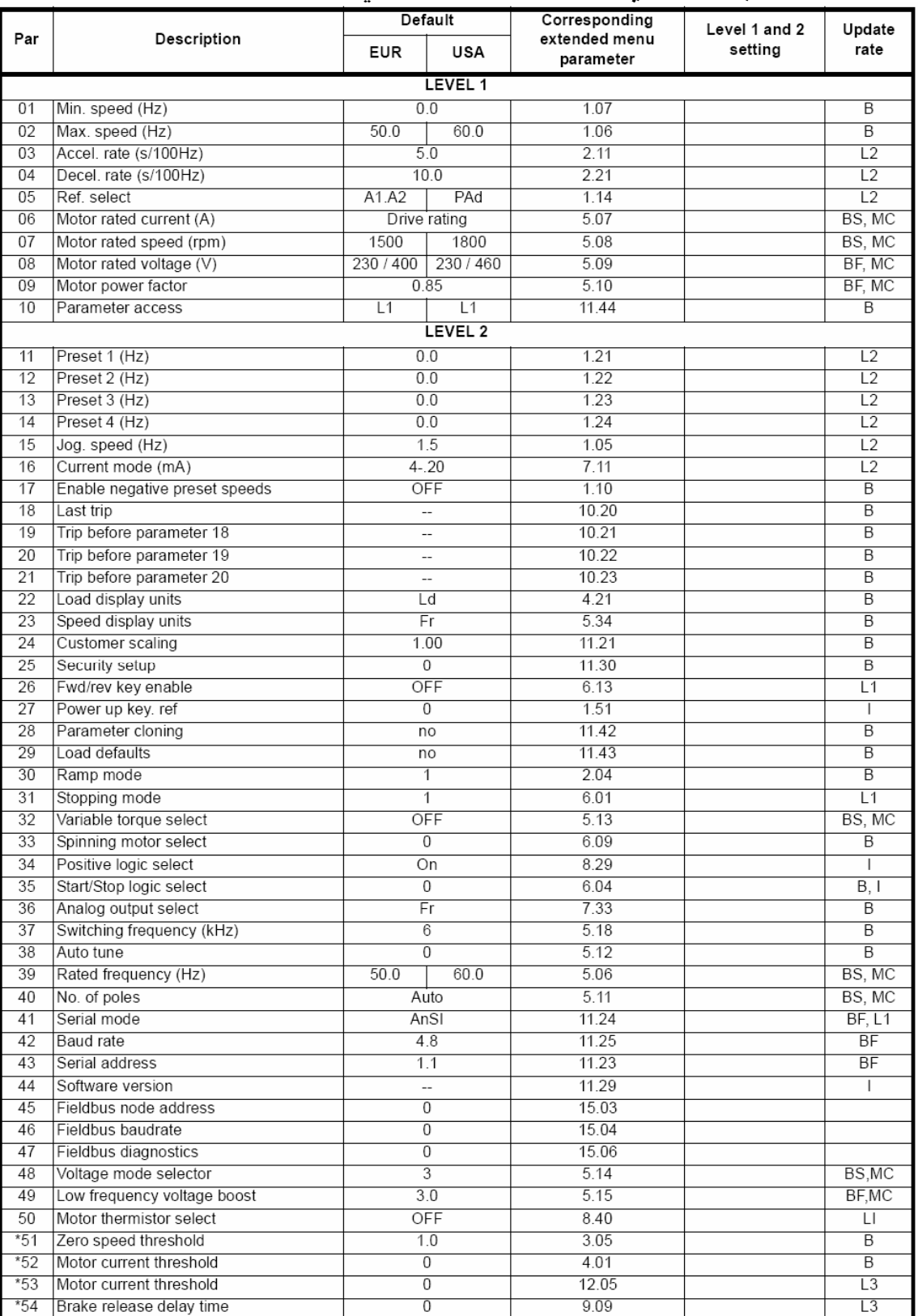

هر كدام از پارامترهاي گروه صفر، مساوي و متناظر يكي از پارامترها در ساير گروه ها مي باشد. به طور مثال، پارامتر 01، نشان دهنده فركانس مينيم يا كمترين فركانس كاري درايو است آه به طور پيش فرض، صفر قرار داده شده است. در همين سطر مي توانيد پارامتر 1.07 را نيز مشاهده كنيد. يعني پارامتر 01 در گروه صفر ، با پارامتر 1.07 در منوي 1 متناظر و مساوي است و تغيير ًهر كدام، باعث تغيير ديگري مي شود<sub>.</sub> اگر پارامتر 10 در گروه صفر، را بر روي 1L قرار دهيد فقط پارامترهاي 01 تا 10 را خواهيد ديد اما اگر پارامتر 10 را بر روي 2L قرار دهيد مي توانيد پارامترهاي 11 تا 54 را نيز مشاهده كنيد و تغيير دهيد. يكي از پارامتر هاي مهم در گروه صفر ، پارامتر 05 است كه متناظر با پارامتر 1.14 در گروه 1 است. اين پارامتر ، مرجع كنترل درايو را مشخص مي كند. اگر اين پارامتر بر روي pad باشد فرمان حرکت در ايو از طريق کليدهاي روي پنل در ايو ، داده مي شود و مي تو ان در ايو ر ا با کليدهاي استارت و stop کنترل کرد. اما در كاربردهاي بالابر و جاهايي كه درايو از طريق ترمينال هاي ورودي كنترل مي شود بايد اين مقدار را روي pr تنظيم آنيد.

# **بازگشت به تنظيمات آارخانه :**

يكي از پارامتر هايي كه حتماً بايد در مورد تغيير آن، محتاط باشيد پارامتر 29 در گروه منو است آه متناظر با پارامتر 11.43 است.

براي بكارگيري درايو، جهت يك آسانسور در ايران ، معمولاً مقدار اين پارامتر را بر روي 3 تنظيم مي كنند در اين صورت، تمامي پار امتر هاي در ايو ، بر اساس استاندارد اروپايي، به مُقدار تنظيمات كار خانه تغيير خواهد كر د

**پارامترهاي گروه<sup>1</sup>**

پار امتر هاي گروه يك جهت تعيين سرعت هاي كار ي در ايو مي باشد. مهم ترين پار امتر هاي اين گروه را در جدول زير مي توانيد پيدا آنيد.

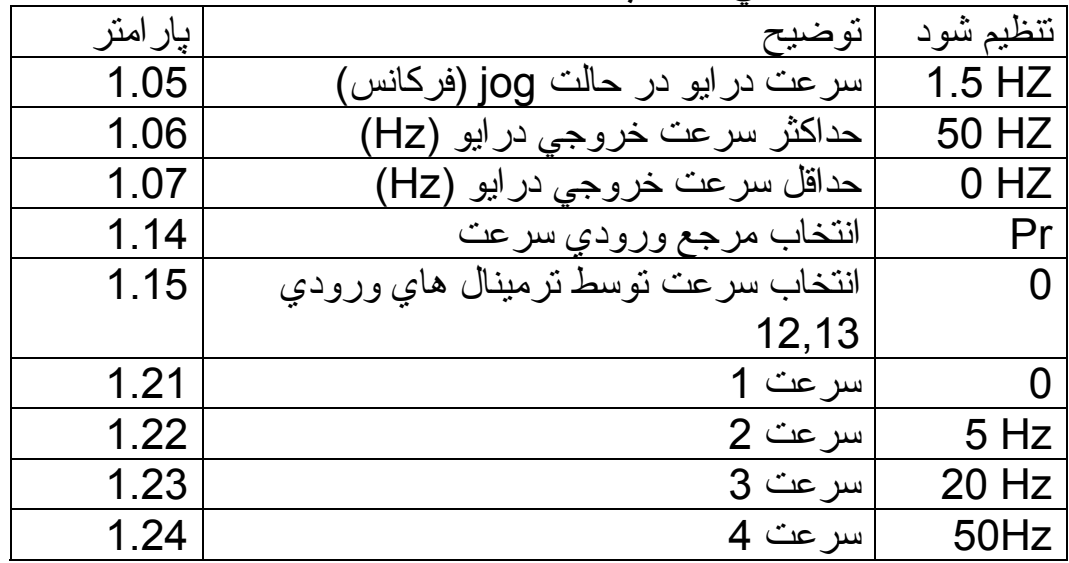

پارامتر 1.14 خيلي مهم است.

به طور پيش فرض، اين مقدار بر روي 2A1,A=0 قرار دارد. يعني سرعت درايو، از طريق ورودي هاي آنالوگ 1A2,A تعيين مي گردد. اما اگر آن روي pr=3 قرار دهيد، درايو از طريق ترمينال هاي ورودي كنترل خواهد شد.

پارامتر 1.15 به طور پيش فرض بر روي صفر قرار دارد. اين پارامتر مي گويد كه سرعت درايو از طريق وضعيت دوترمينال 13,12 ورودي طبق جدول زير مشخص مي گردد:

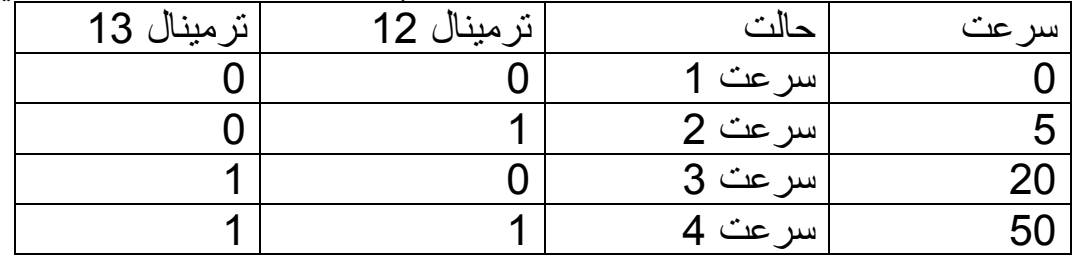

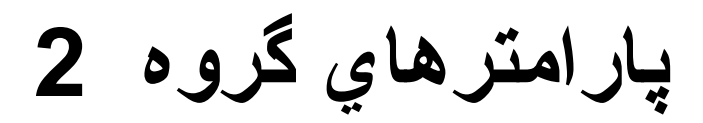

پارامترهاي گروه 2 مربوط به Ramp و شتاب مثبت و منفي سرعت در طول منحني حرآت بالابر مي باشد.

مهم ترين پارامترهاي اين گروه در جدول زير است.

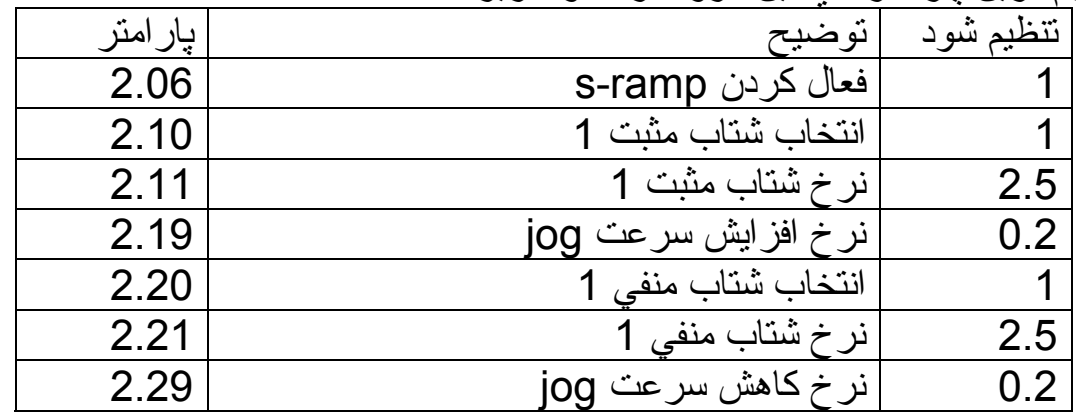

پارامتر 2.11 ، نرخ افزايش سرعت درايو در سرعت هاي اصلي را نشان مي دهد. پار امتر 2.21 نيز نرخ کاهش سرعت در ايو در سرعت هاي اصلي مي باشد. علاوه بر سرعت هاي اصلي درايو، براي مواقع ضروري و حفظ ايمني، يك سرعت jog نيز تعريف شده كه نرخ افزايش سرعت و كاهش سرعت jog در پارامترهاي 2.19 و 2.29 تعريف مي شود.

Speed(Hz)

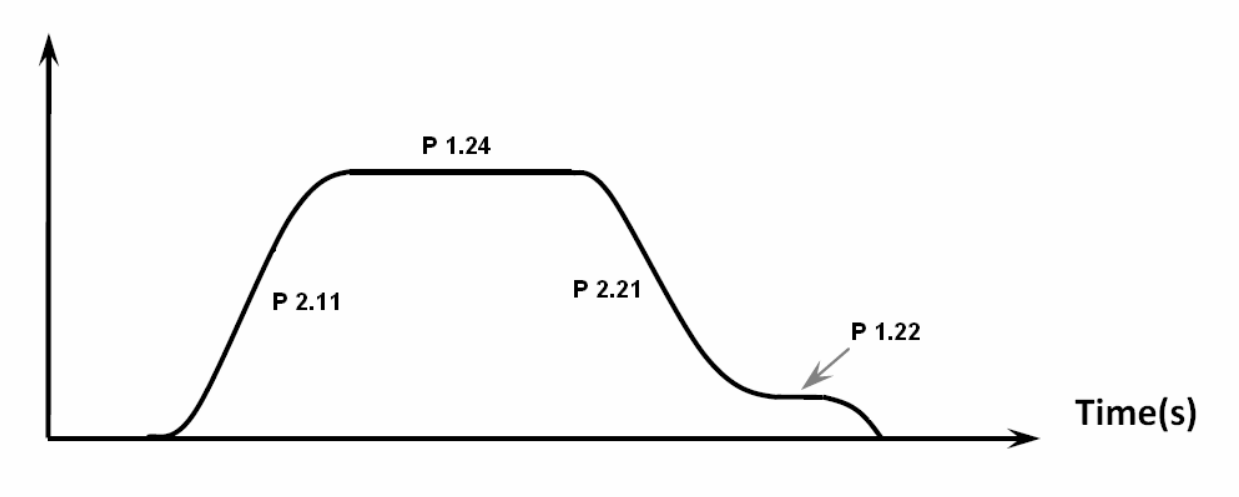

**پارامترهاي 3 گروه** 

مهمترين پارامتر اين گروه مي تواند پارامتر 3.05 باشد. اين پارامتر، مقدار آستانه سرعت درايو براي speed-zero را نشان مي دهد. اين پارامتر ، يعني اگر سرعت در ايو ، يا فركانس خروجي در ايو ، كمتر از 1Hz باشد پارامتر 10.03 که Zero-speed را نشان مي دهد 1 (فعال) مي شود ولي اگر فرکانس خروجي درايو، بيش از Hz1 باشد پارامتر 10.03 صفر خواهد شد. از پارامتر 10.03 براي فعال كردن يك خروجي به منظور كنترل ترمز مكانيكي روي موتور بالابر استفاده مي شود. نحوه عملكرد پارآمتر 3.05 به اين گونه است كه ابتدا در ايو، سرعت را از صفر ، افزايش مي دهد، زماني كه فركانس به 1 هرتز رسيد، ترمز مكانيكي روي موتور باز مي گردد. هنگامي كه در ايو ، قصد متوقف كردن موتور را دارد، ابتدا فركانس را كاهش مي دهد، وقتي فركانس به 1 هرتز كاهش يافت، خروجي zero- speed روي درايو، فرمان بسته شدن ترمز مكانيكي روي موتور را خواهد داد.

پار امتر *ه*اي كنترل جريان در ايو

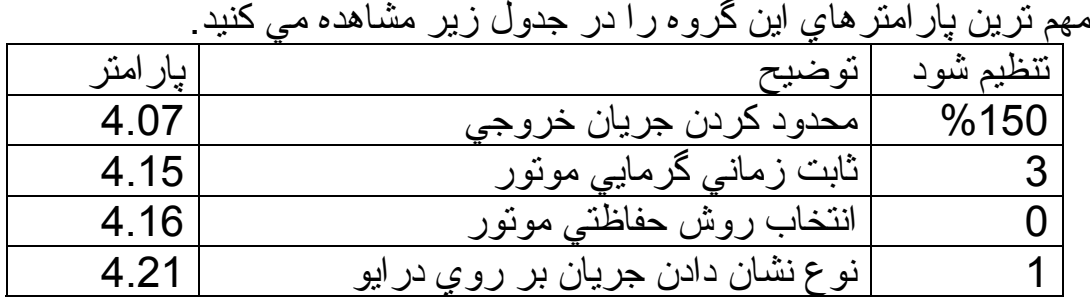

به منظور حفاظت موتور در برابر اضافه بار، پارامترهاي 4.07 و 4.15 و 4.16 را مقدار دهي آنيد. 4.07 درصد اضافه بار مجاز درايو را نشان مي دهد. اگر اين مقدار را روي %150 قرار داده باشيد جريان موتور مي تواند تا %150 جريان نامي هم افزايش پيدا آند. پار امتر 4.15، مدت زمان مجاز بر اي اضافه بار را نشان مي دهد. پارامتر 4.16 نيز روش حفاظت درايو در برابر اضافه بار مي باشد. اگر مقدار اين پارامتر روي صفر تنظيم شود وقتي موتور دچار اضافه بار مي شود پس از چند ثانيه Trip خواهد داد. اما اگر بر روي 1 نتظيم شود درايو، جريان را در يك مقدار مجاز، محدود خواهد كرد و Trip نخواهد داد.

**پارامترهاي گروه <sup>5</sup>**

اين گروه، شامل پارامترهاي موتور و اتوتيون مي باشد. اغلب درايوها، براي كنترل موتورها، نياز به دانستن مشخصات موتور دارند. درايو، با داشتن اطلاعات كافي در مورد ولتاژ نامي و فركانس نامي و جريان نامي و توان و تعداد قطب هاي موتور و ... مي تواند كنترل بهتري بر روي موتور داشته باشد.

جدول زير، تعدادي از پارامترهاي مربوط به موتور در درايو SE commander را نشان مي دهد.

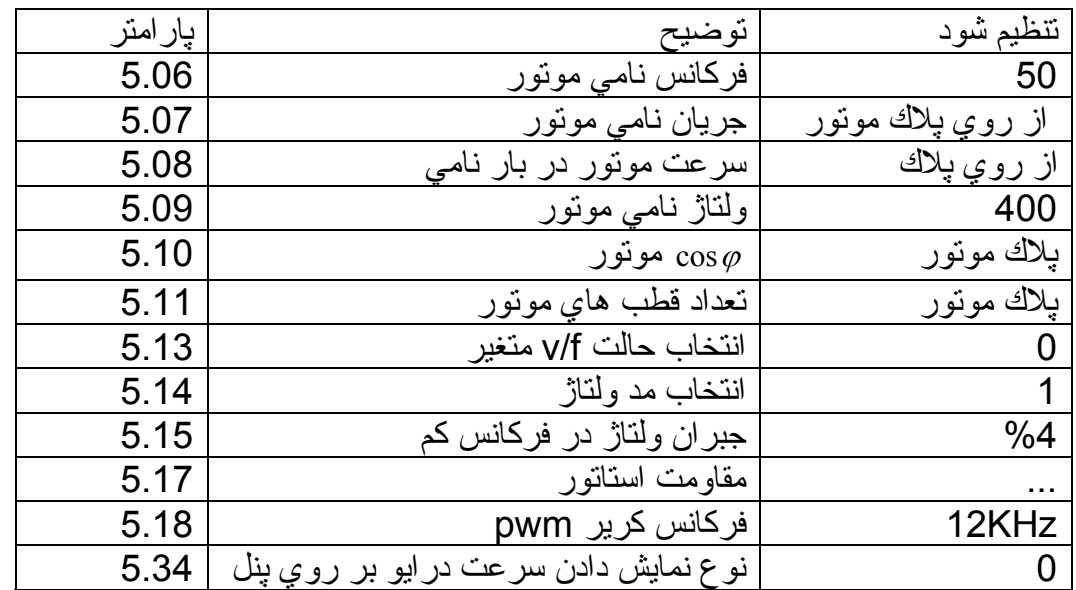

## **اتوتيون درايو**

ابتدا پارامترهاي 5.06 5.07, 5.08, و 5.09 و 5.10 و 5.11 را از روي پلاك موتور خوانده و به درايو بدهيد. سپس نوبت به اتوتيون مي رسد. پارامتر 5.12 را بر روي 1 قرار دهيد. اگر در مسير بين در ايو تا موتور ، كنتاكتور قرار دارد بايد اين كنتاكتور ، در زمان اتوتيون، وصل باشد در طي مراحل اتوتيون، مقدار مقاومت استاتور و اندوكتانس متقابل سيم پيچي موتور و اندوكتانس نشتي موتور ، محاسبه مي گردد. يعني پار امتر هاي 5.17 , 5.24 را نياز ي نيست كه به در ايو بدهيد و خود درايو، مقدار آنها را بدست مي آورد. پارامتر 5.13 مربوط به نوع منحني f/v است. در آاربردهاي بالابر و جرثقيل و آسانسور، گشتاور موتور ، ثابت است اين بدين دليل است كه مقدار v/f هموار ه ثابت است. براي بار هاي از اين دست، مقدار پارامتر 5.13 را روي صفر قرار دهيد. اگر بار شما فن و پمپ بود، لازم مي شد كه منحني v/f منغير را انتخاب كنيد و مقدار پارامتر 5.13 را روي 1 تنظيم نماييد.

**پارامترهاي گروه<sup>6</sup>**

پارامترهاي گروه 6 در مورد توالي عملكرد درايو و نوع استارت و توقف موتور و ترمز dc و ... مي باشد. مهم ترين پارامترهاي اين گروه در جدول زير توضيح داده مي شود.

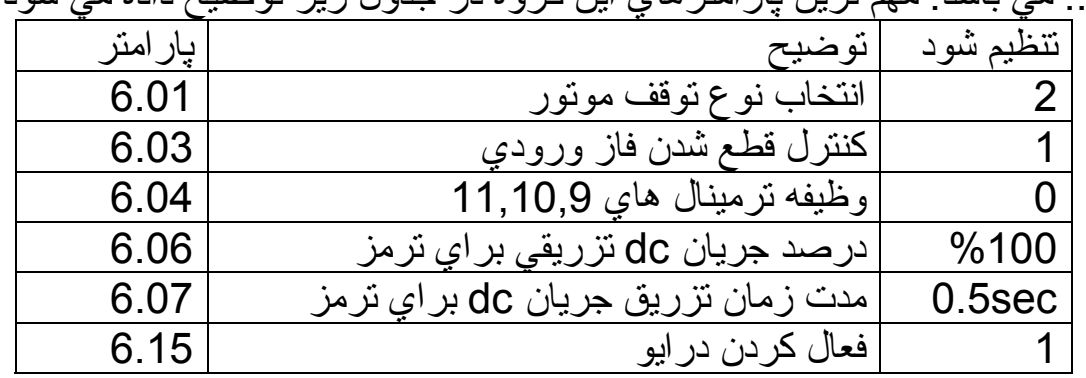

پارامتر 6.01 نوع توقف موتور را مشخص مي آند.

در كاربردهاي بالآبر و آسانسور، نياز است كه در زمان توقف، ابتدا سرعت موتور از مقدار خود كاهش پيدا كند تا به صفر برسد و در انتهاي حركت، با تزريق جريان dc بر روي سيم پيچ موتور، بالابر متوقف شود و سپس ترمز مكانيكي وارد عمل گردد. پارامتر 6.04 خيلي مهم است. اگر اين پارامتر را بر روي صفر تنظيم آنيد ترمينال شماره 9 درايو به عنوان Enable تعريف خواهد شد. ترمينال 10 به عنوان راستگرد و ترمينال 11 براي چپگرد شدن موتور معرفي مي شود. در حالت راستگرد، بالابر به طرف بالا حرآت مي آند و در حالت چپگرد به طرف پايين خواهد رفت.

**پارامترهاي گروه<sup>7</sup>**

اين گروه از پارامترها مربوط به ورودي و خروجي هاي آنالوگ بر روي درايو است. همان گونه که قبلاً ذکر شد ترمينال هاي 5,2 مربوط به ورودي هاي آنالوگ AI2 , AI1 مي باشد. مقادير ورودي آنالوگ ورودي به درايو را در پارامترهاي 7.02 و 7.01 خواهيد يافت. نوع ورودي آنالوگ توسط پارامتر 7.11 مشخص مي گردد. ترمينال شماره 6 را مي توانيد به عنوان خروجي آنالوگ در اختيار داشته باشيد كه توسط پارامتر 7.19 7.33 و برنامه ريزي مي شود.

# **پارامترهاي گروه<sup>8</sup>**

ترمينال هاي ورودي و خروجي ديجيتال موجود بر روي درايو، توسط پارامترهاي گروه 8 برنامه ريزي مي شود.

ترمينال شماره 8 درايو، قابليت تعريف به عنوان ورودي يا به عنوان خروجي را دارد. معمولاً جهت كنترل ترمز مكانيكي روي موتور بالابر، اين ترمينال به عنوان خروجي zero speed تعريف مي گردد. اگر پارامتر 8.31 را يك آنيد اين ترمينال به عنوان خروجي خواهد بود. لازم است كه توسط پار امتر 8.11، مقدار ورودي به ترمينال 8 را معكوس كنيد. پس پارامتر 8.11 را يك آنيد. مقدار پارامتر 8.21 هم بايد از پارامتر 10.03 خوانده شود.

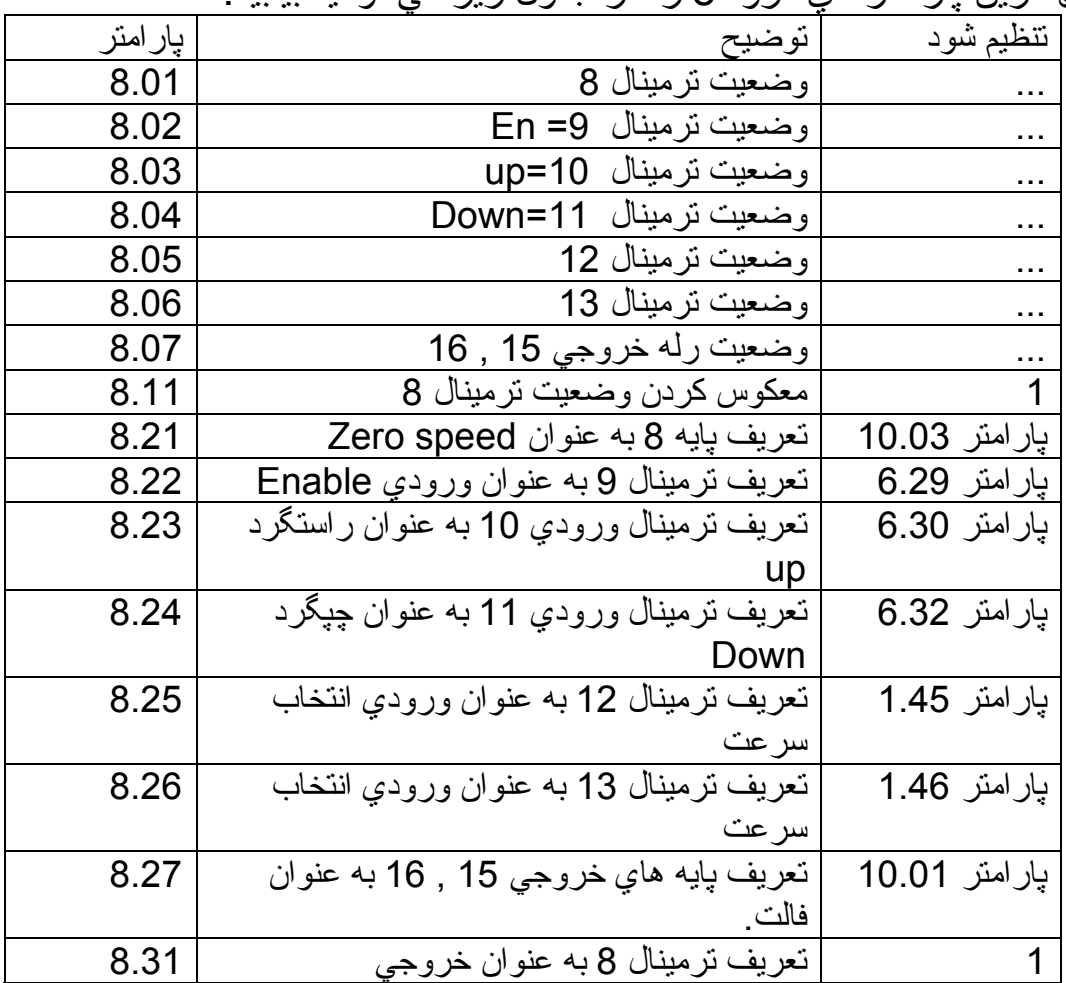

مهمترين پارامترهاي گروه 8 را در جدول زير مي توانيد بيابيد.

**پارامتر هاي گروه <sup>9</sup>**

در اين گروه از پارامترها، شما به يك مدار لاجيك قابل برنامه ريزي و يك پتانسيلومتر نرم افزاري، دسترسي خواهيد داشت كه ممكن است در برخي كاربردهاي صنعتي و ... مورد استفاده باشد.

**پارامترهاي گروه 10** 

پار امتر هاي گروه 10 وضعيت در ايو و فالت ها را نشان مي دهد. همچنين بر اي وادار كردن درايو به ري ست شدن اتوماتيك نيز پارامترهايي وجود دارد. چندين پارامتر مهم اين گروه، شامل موارد زير است :

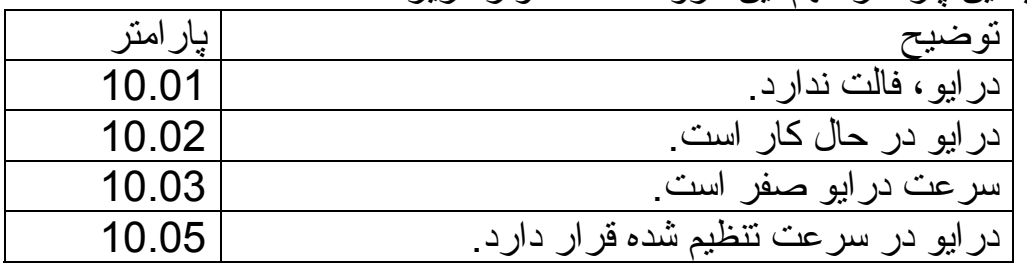

پارامتر هاي از 10.20 تا 10.29 شامل آخرين 10 خطاي رخ داده در درايو است كه آخرين آن 10.20 و يكي به آخرين آن 10.21 و ... است. جداول زير نيز چند خطا و توضيح هر كدام از خطاها را نشان مي دهد.

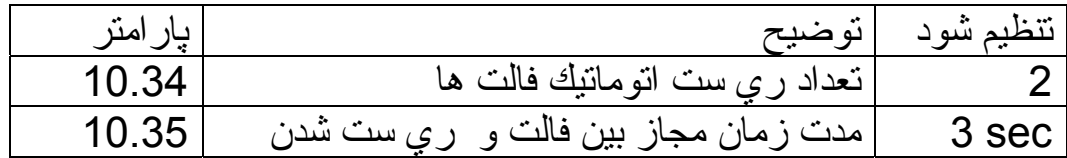

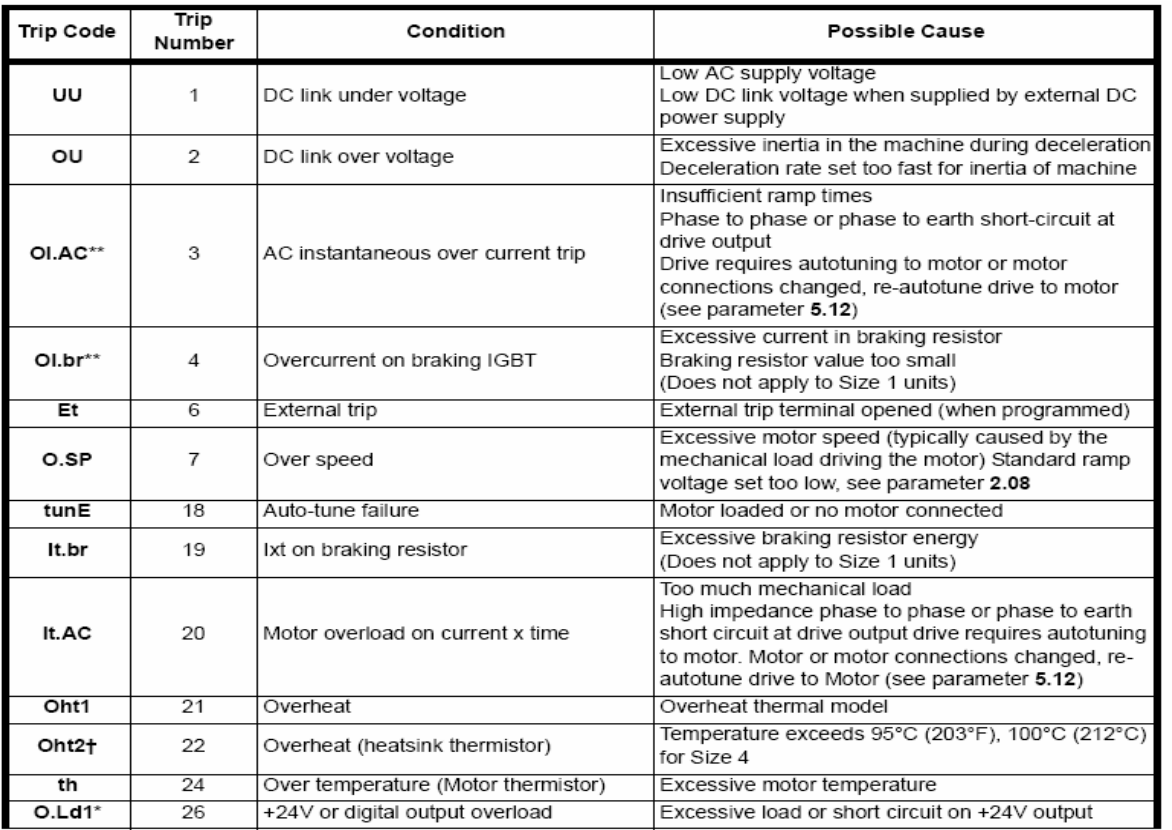

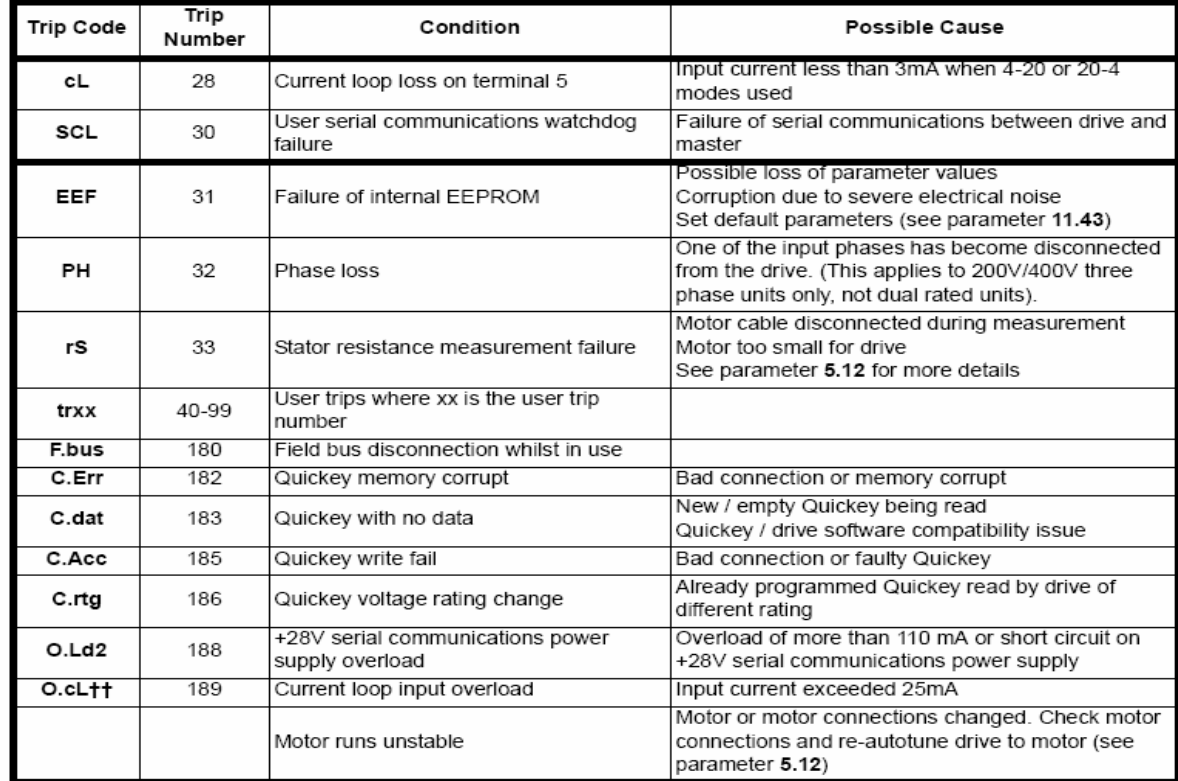

پار امتر 10.34 تعداد ري ست اتوماتيك كه در ايو مي تواند خطاها را بعد از وقوع آن ، ناديده بگيرد مشخص مي آند. با پارامتر 10.35 زمان مجاز بين دو فالت متوالي را مي توان تعيين آرد.

**پارامترهاي گروه <sup>11</sup>**

مهم ترين پارامترها در گروه 11 شامل پارامترهاي 11.30 و 11.43 و 11.44 مي باشد.

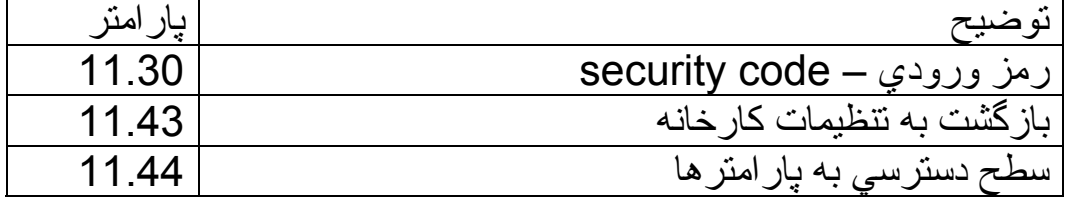

پارامتر 11.30 رمز ورودي به درايو است و مي تواند يك عدد از صفر تا 9999 انتخاب شود. در مورد پارامتر 11.44 نيز سه حالت وجود دارد اگر به روي صفر قرار داده شود. فقط به 10 پارامتر از گروه صفر، دسترسي داريد ولي اگر بر روي 2L تنظيم شود. ساير پارامترها قابل مشاهده و تغيير است.

ساير درايوهای ساخت شرکت کنترل تکنيک

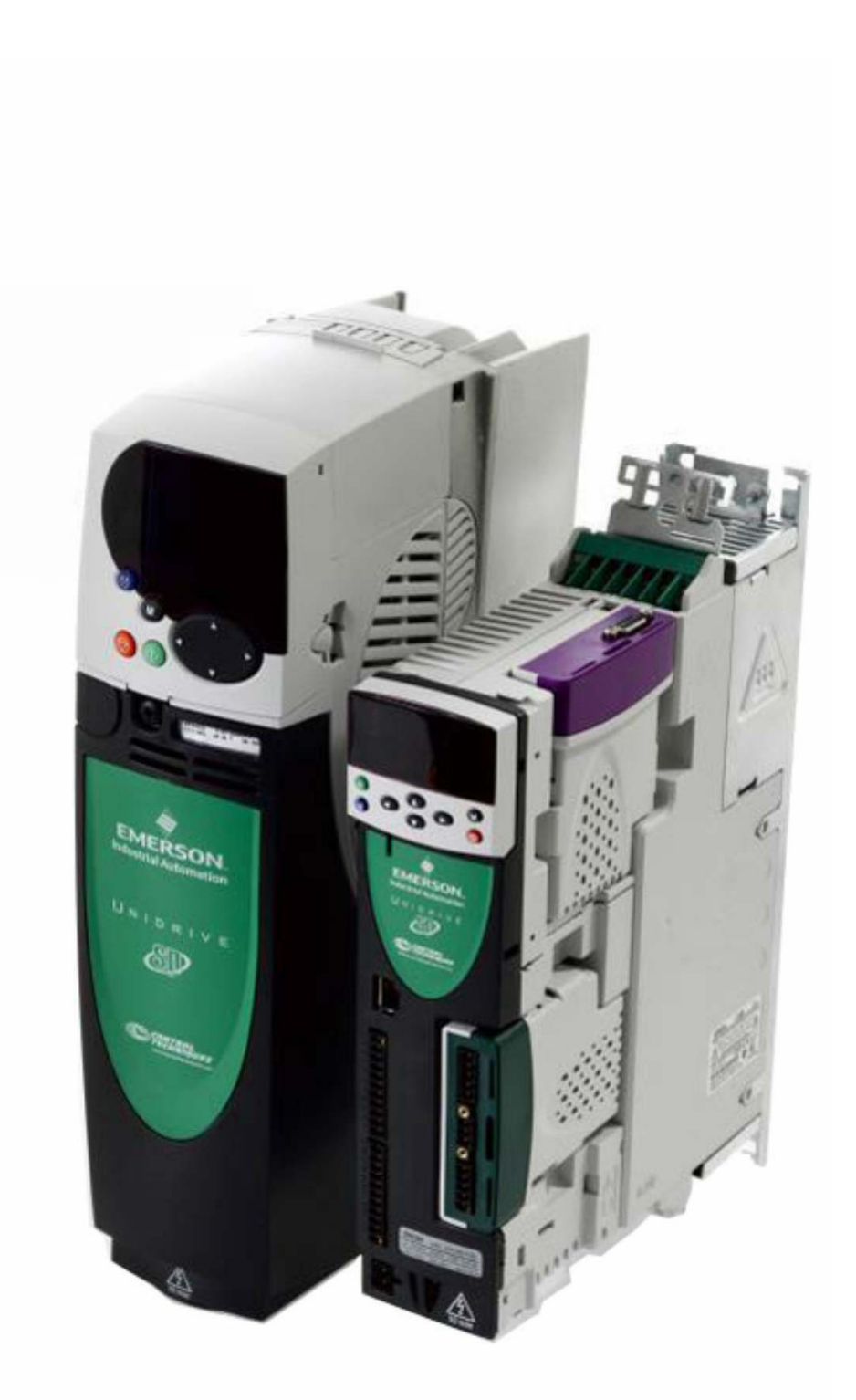

#### **Unidrive SP**

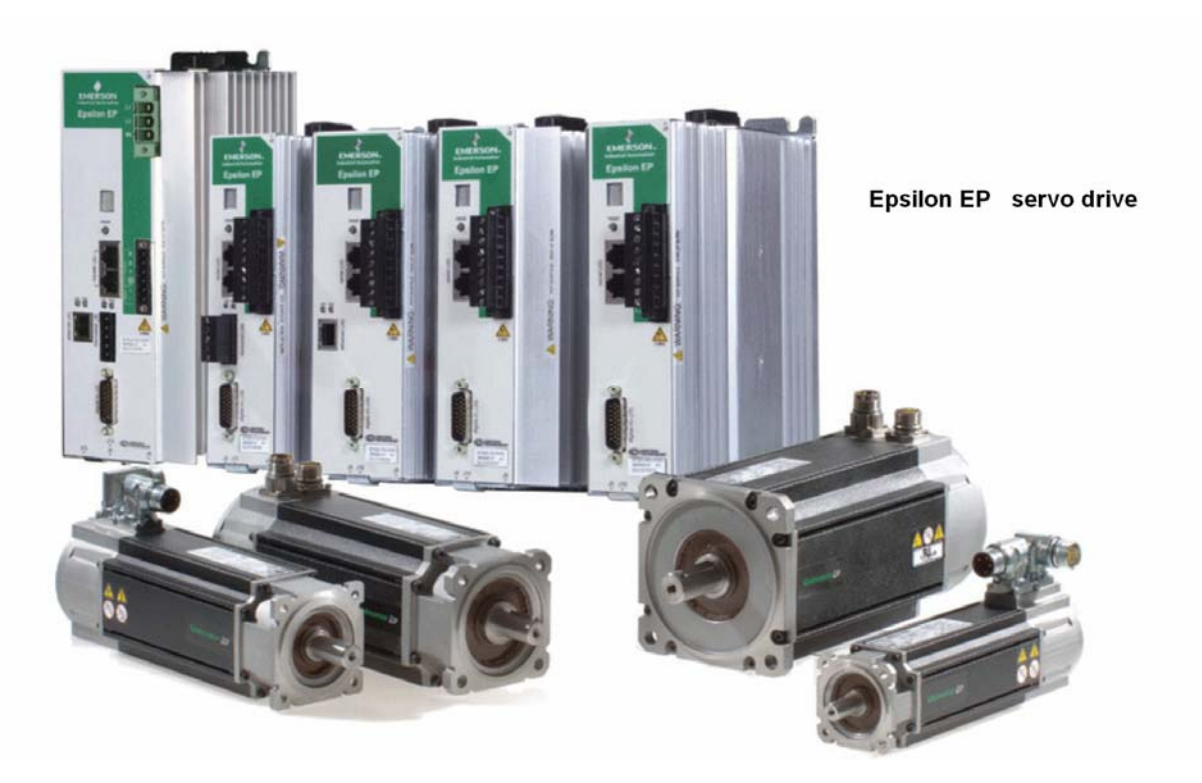

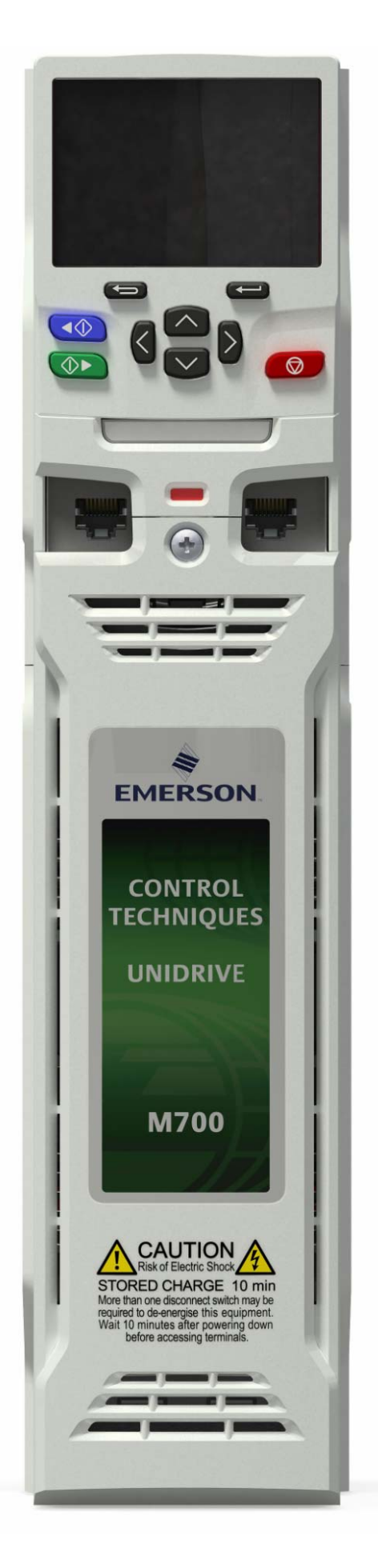

## **Unidive M700**

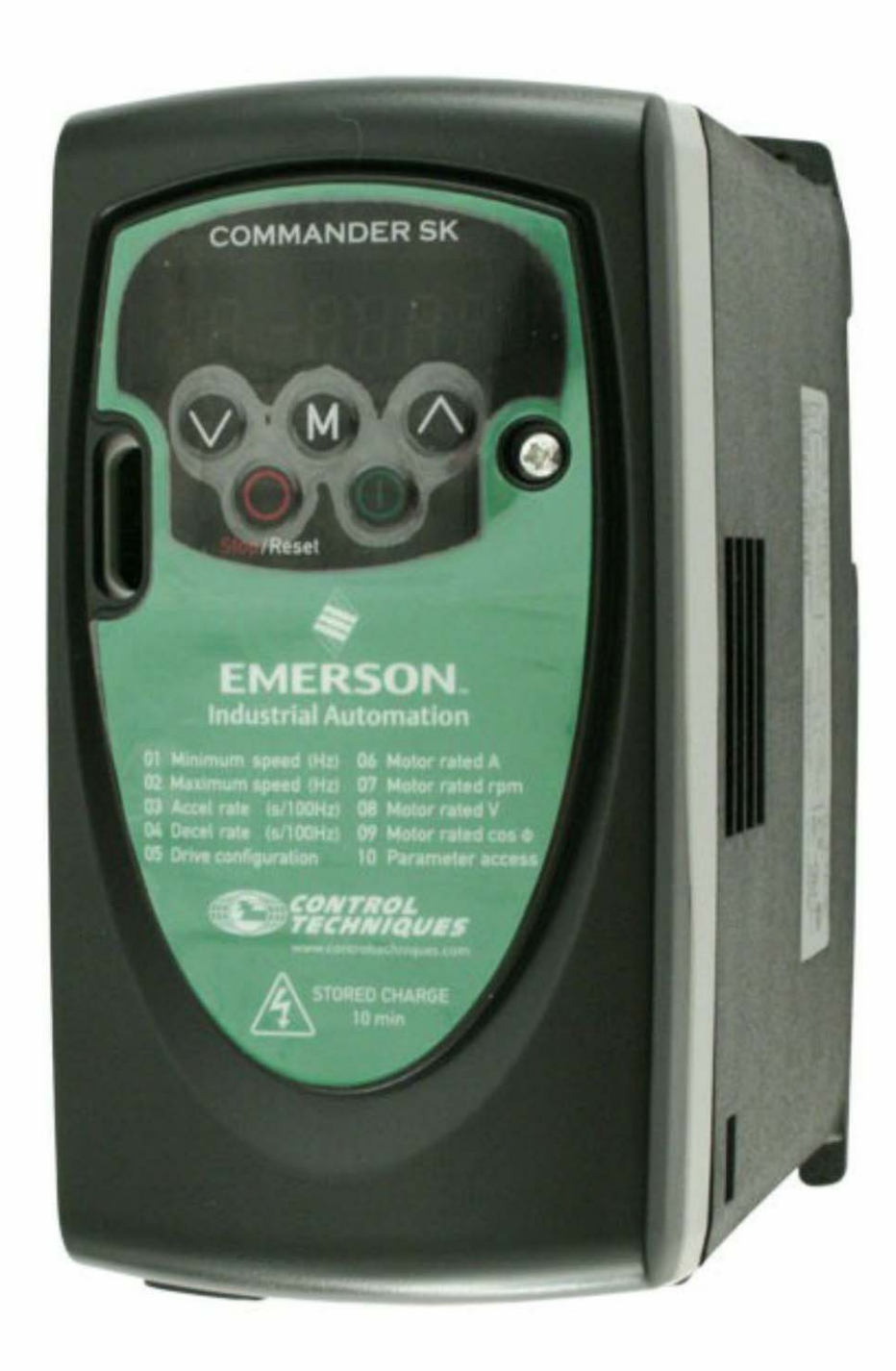

## **Commander SK**

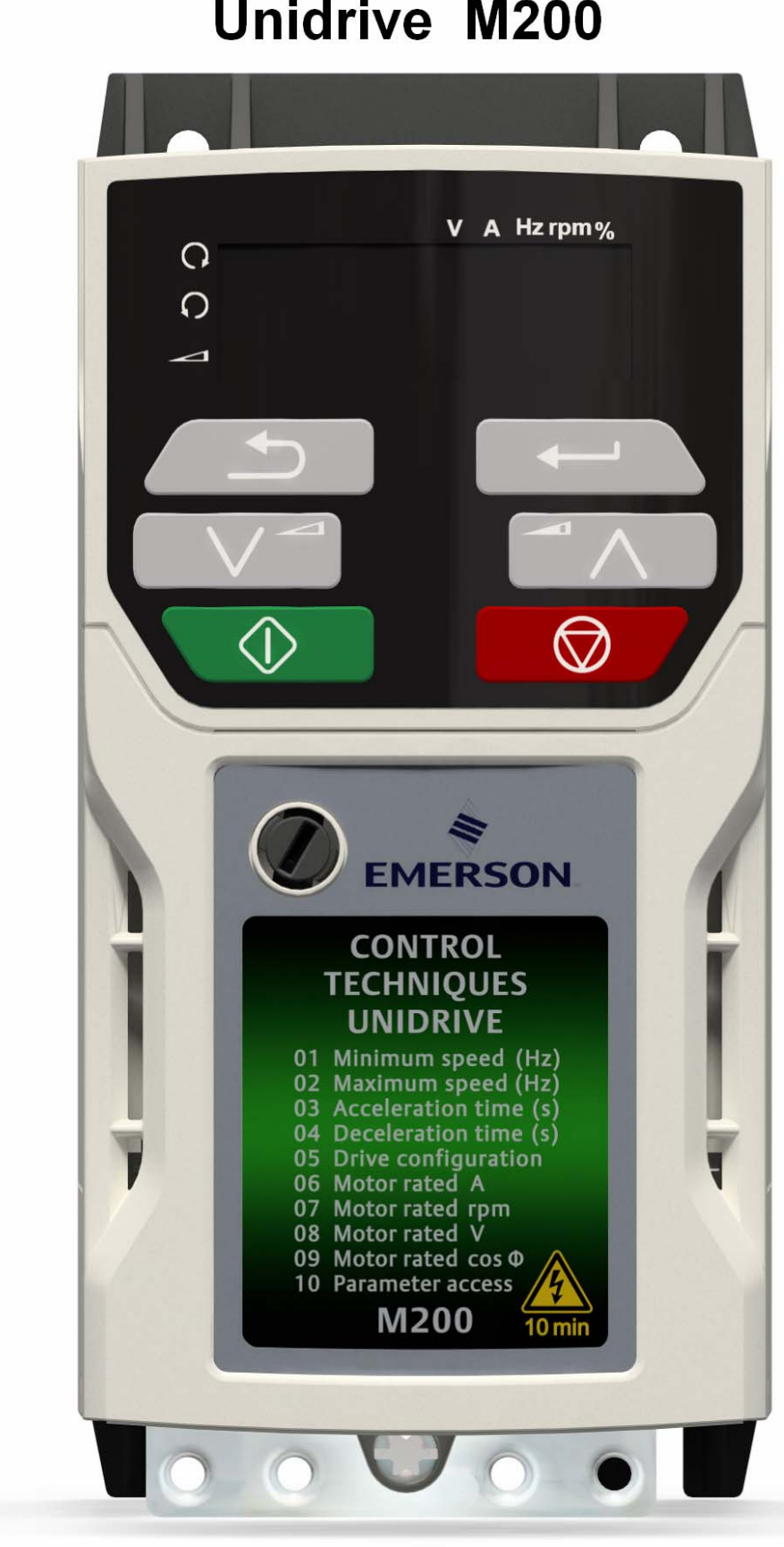

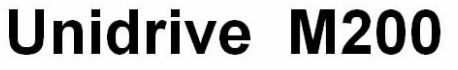

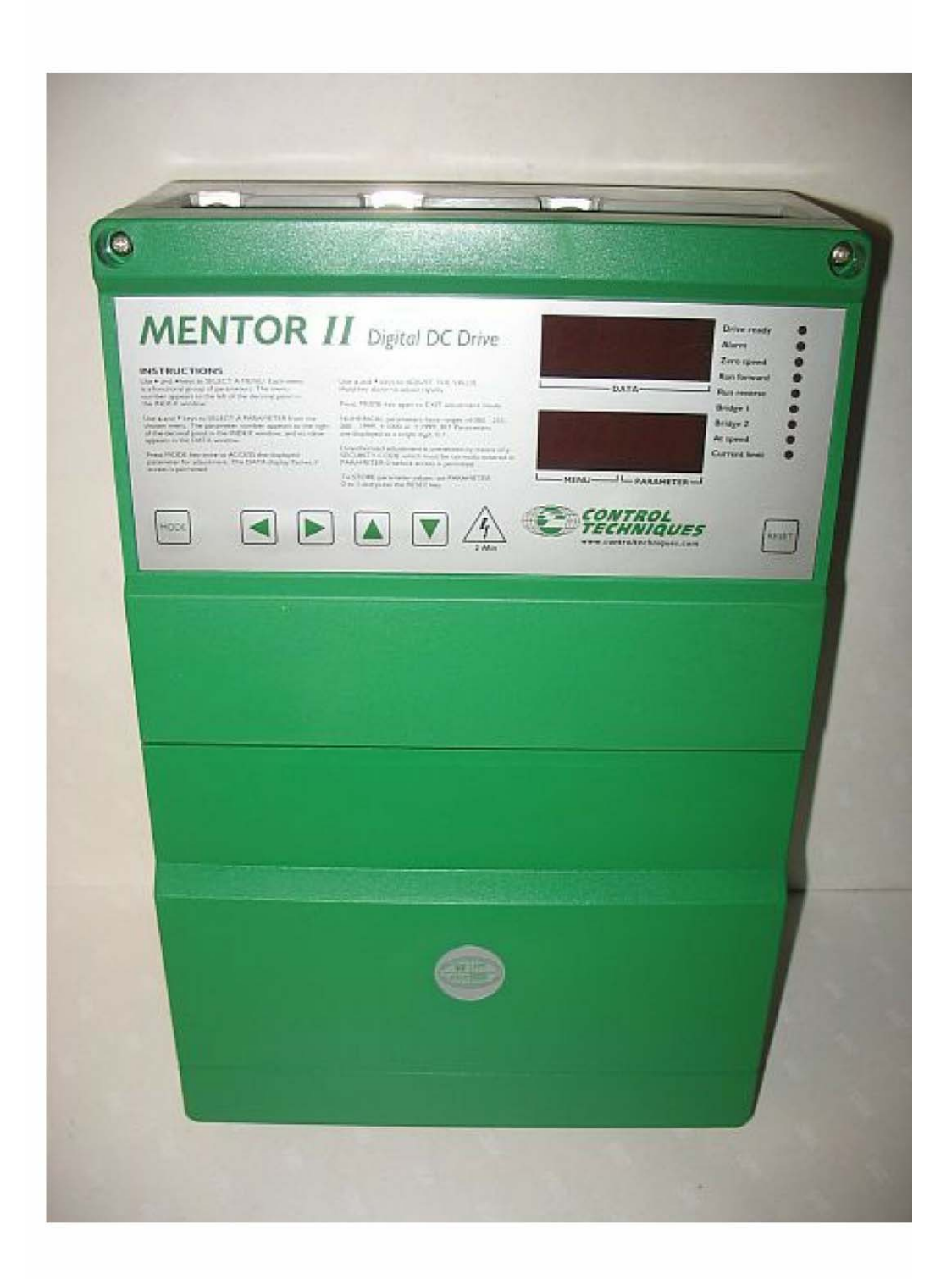

#### Mentor II dc drive

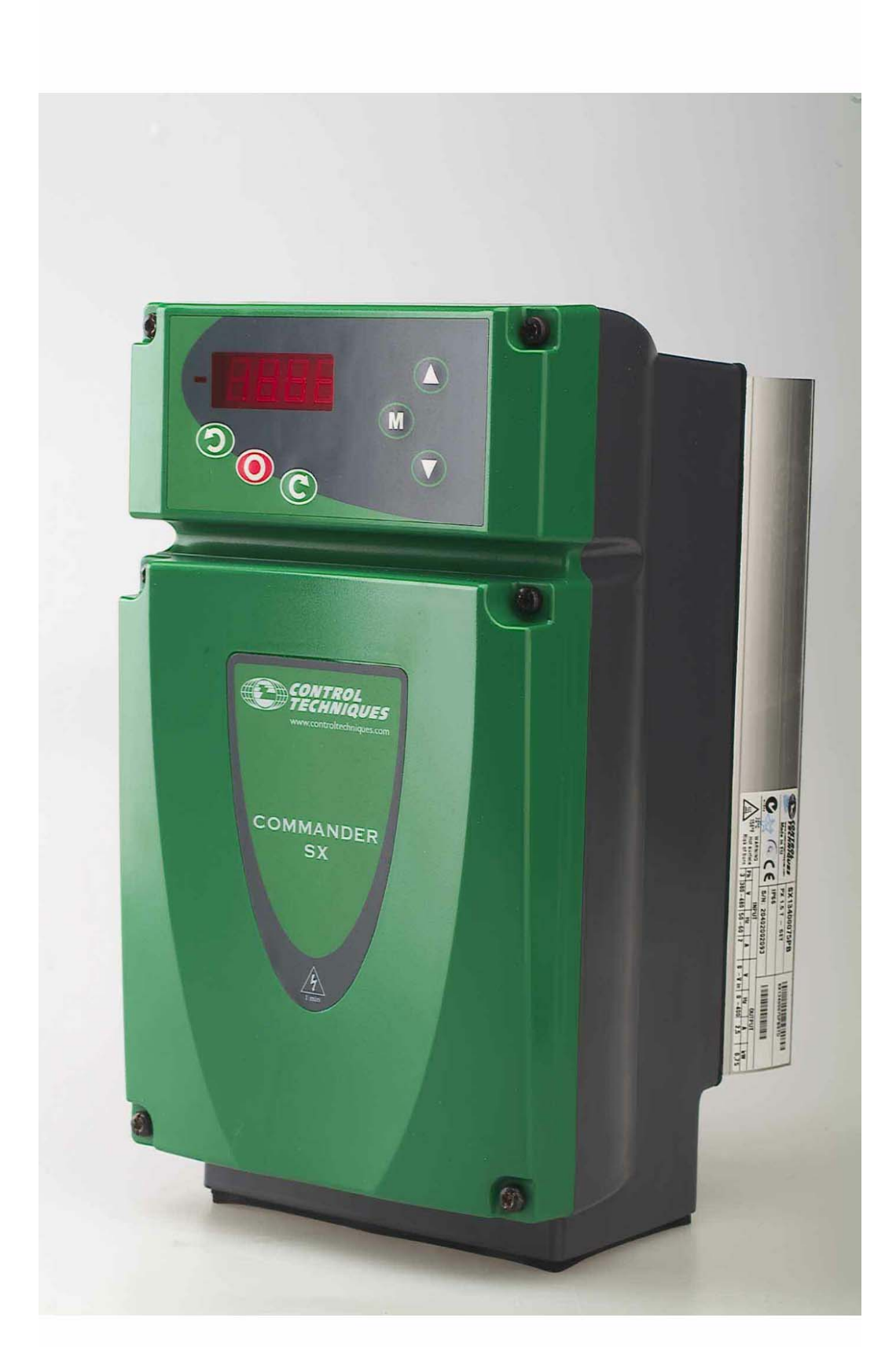

### **Commander SX**

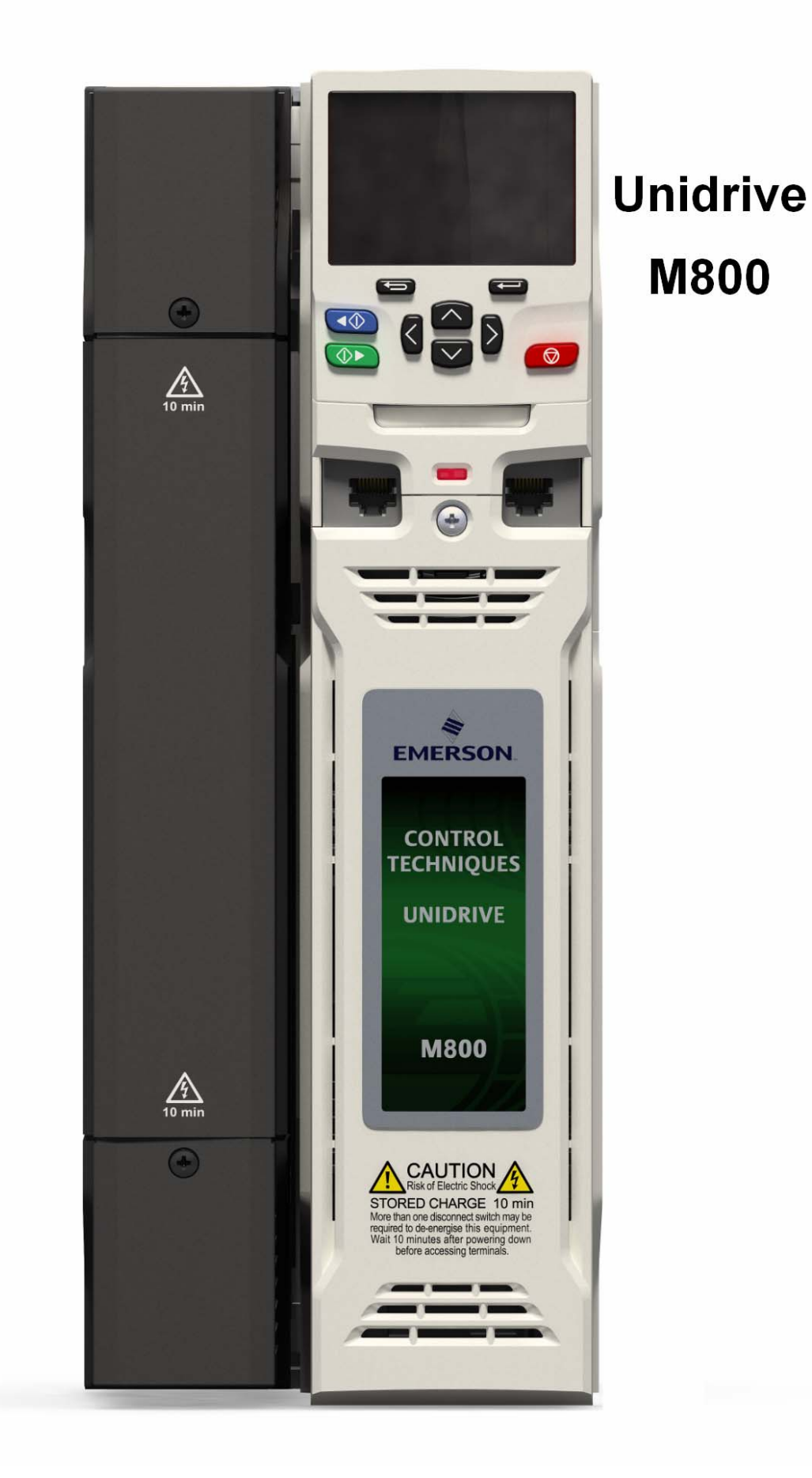

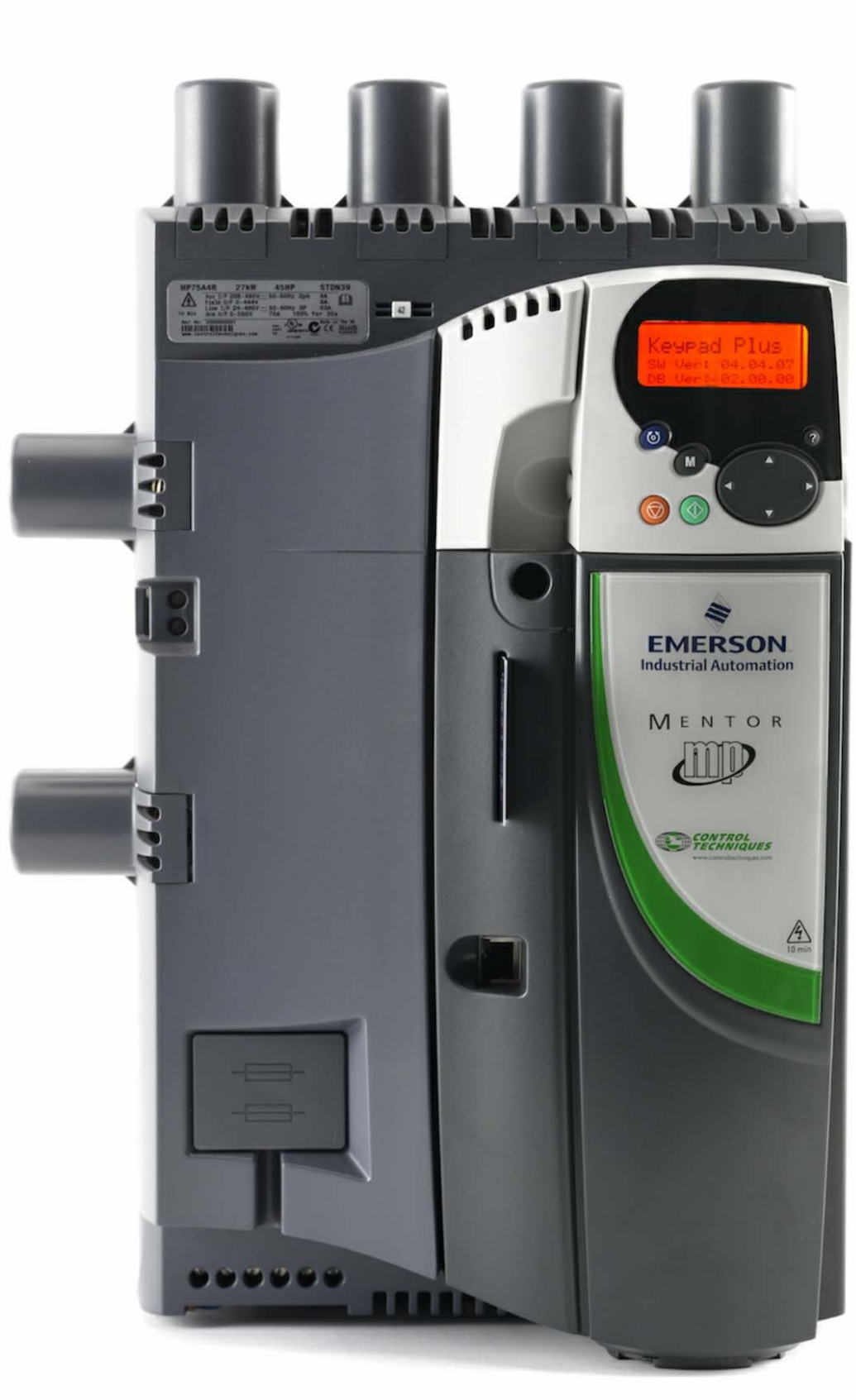

#### **Mentor MP**

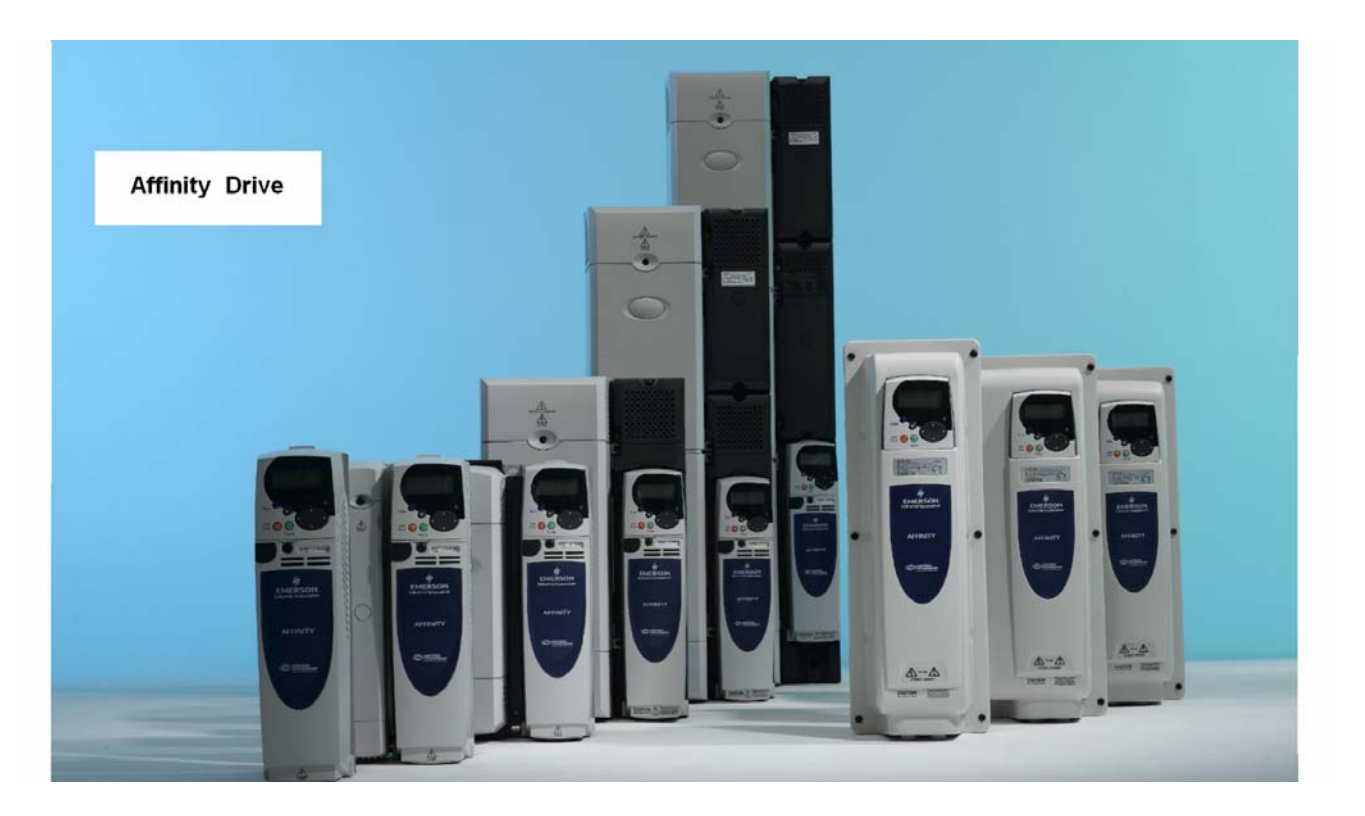

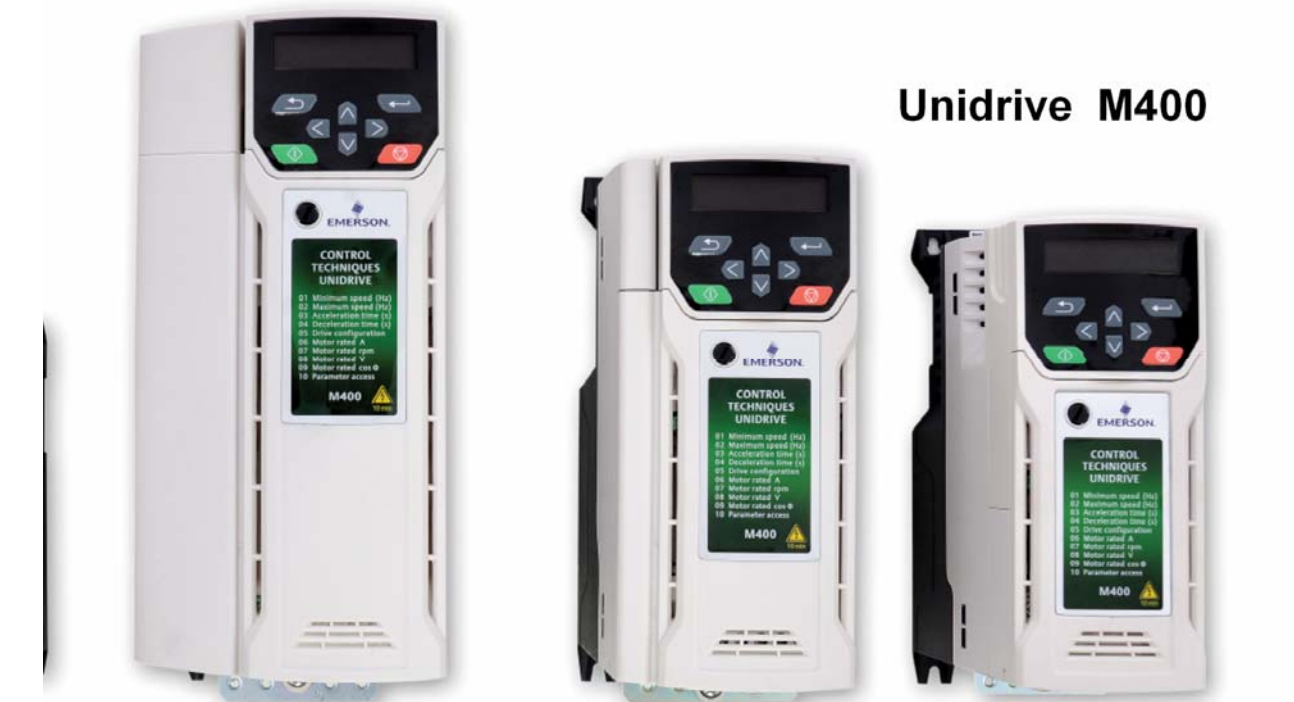

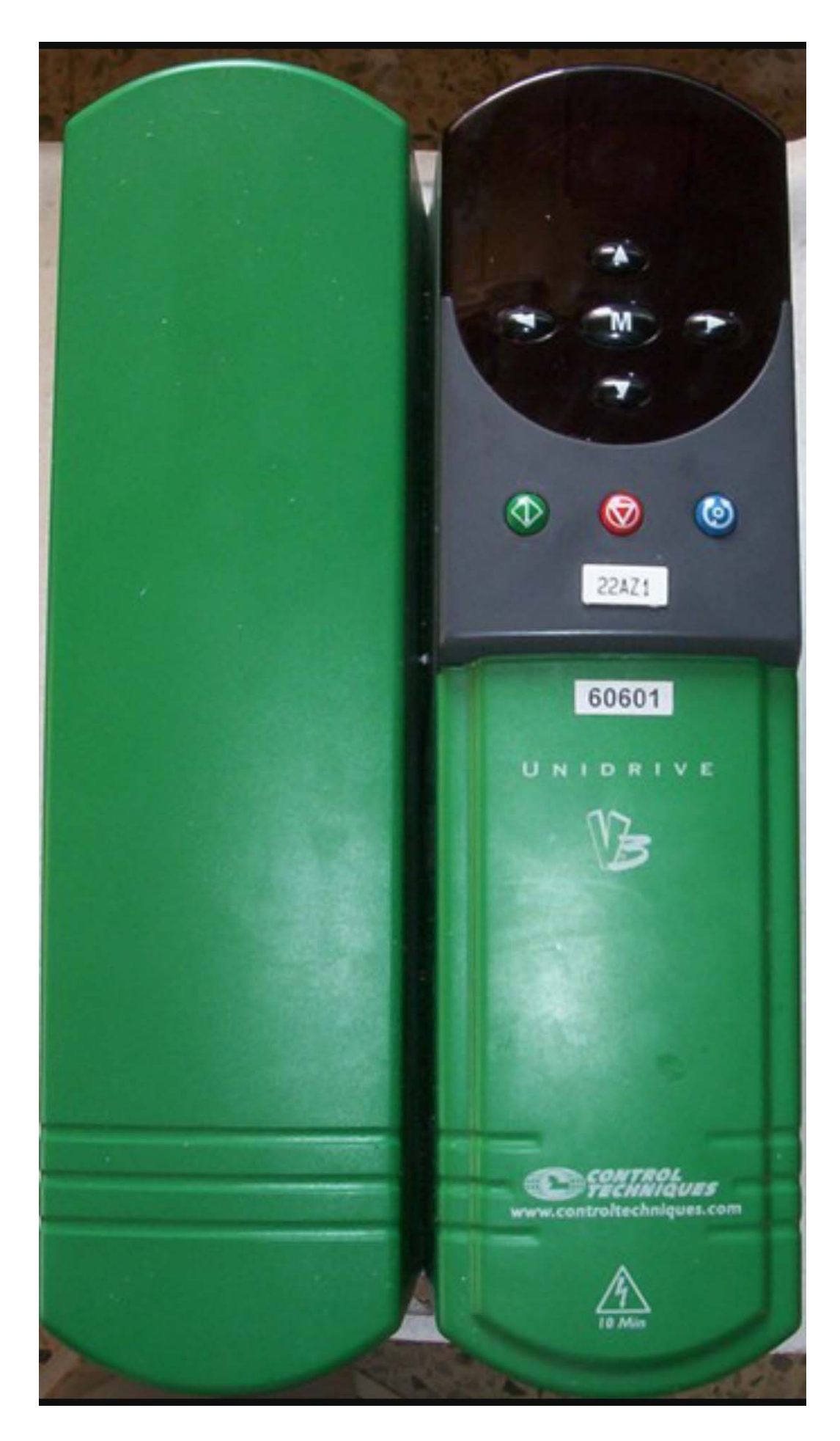

## **راهنمای فارسی انواع درايو در آدرس :**

## **Farsidrive.blogfa.com**

مهندس محمديان

09132211861

تعميرات انواع درايو در اصفهان

قبول سفارش تعمير از سراسر ايران